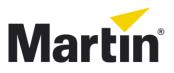

## **RUSH uploader DMX-Tools**

## How to update the SW in the following products:

MH1

MH2

MH3

PAR1

STROBE

## Start.

- 1. Download the RUSH Uploader tool from martin.com
- 2. Download the software for the product you need from martin.com
- 3. Unzip the software to a known location
- 4. Connect the Uploader to your PC using the USB cable
- 5. Connect the Uploader to your fixture using a 3 pin DMX cable.
- 6. You need to upload two files, select the V0.0 and upload it first
- 7. Select the Vx.x file and upload it
- 8. After updating the fixture remove the power for 20 seconds and reconnect.

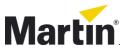